LYNN UNIVERSITY

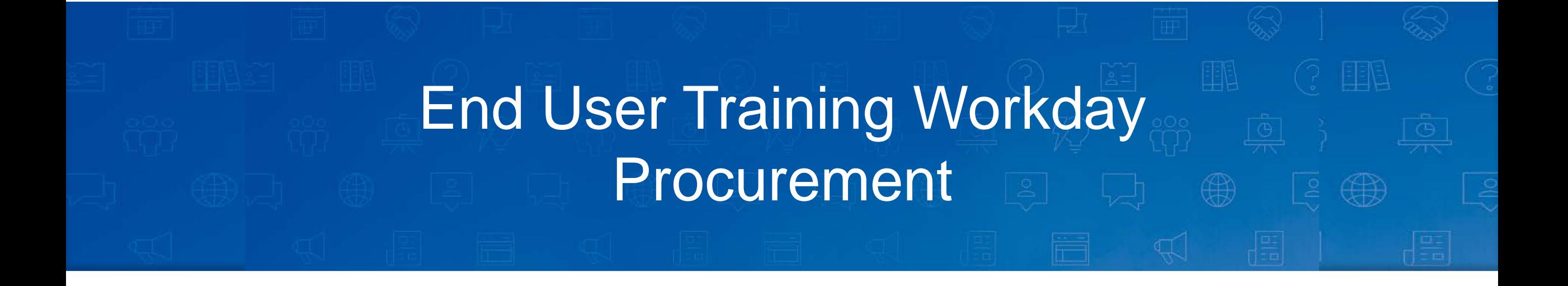

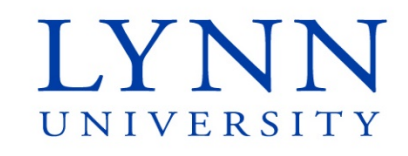

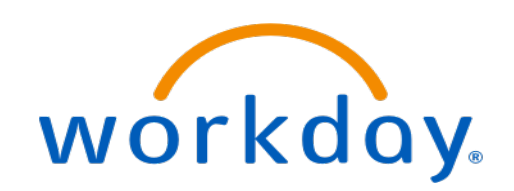

### **Instructor**

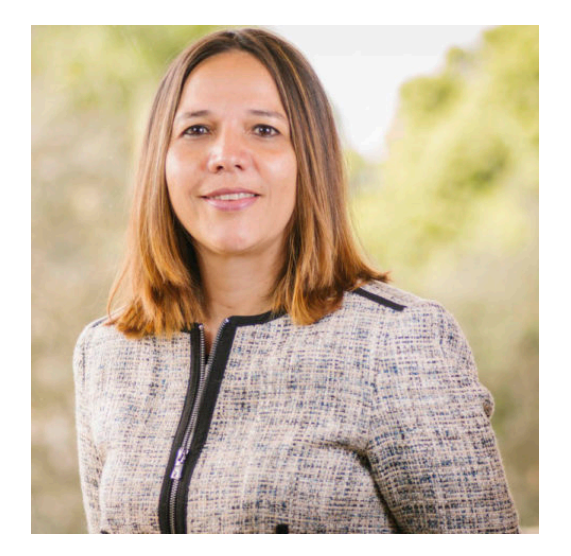

#### **Maria Piret**

Director of Information Systems

workday

**Email:** [mpiret@lynn.edu](mailto:mpiret@lynn.edu) [workday@lynn.edu](mailto:workday@lynn.edu)

**Phone:** 561-237-7355

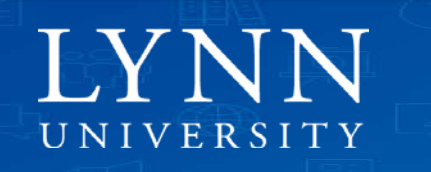

# Agenda

- Welcome and introductions
- Go Live dates
- Applications and forms replaced
- Important Concepts
- Workday Procurement Self-Service
- Questions

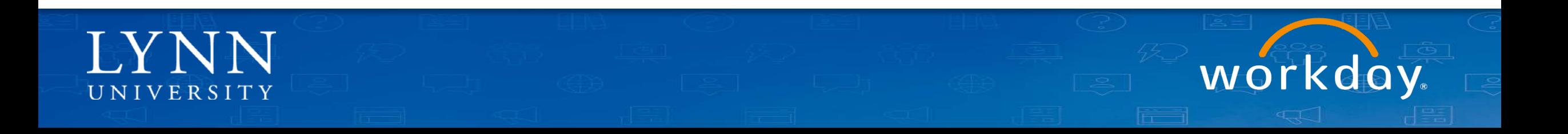

# Welcome and Introductions

- Training prerequisites: Workday Employee Basics
- Attendees: All Lynn University department buyers and budget (cost center) managers
- Housekeeping and Classroom etiquette
- Training length: 1 hour
- Mute your connection
- Refrain from e-mail and web surfing

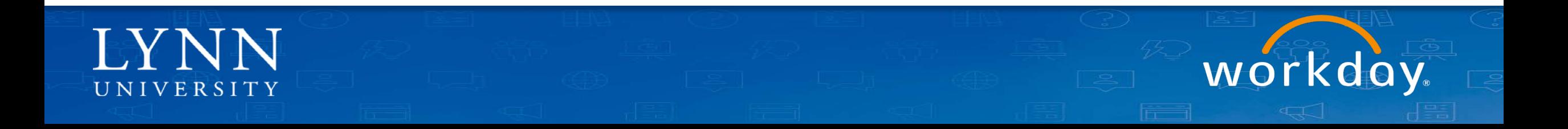

# Welcome and Introductions

- Zoom meeting:
	- Video not required

Invite

– Everyone muted by default during training

go slower go faster more

**Unmute Al** 

clear all

 $\mathbf{r}$ 

– Use chat to ask questions during the training

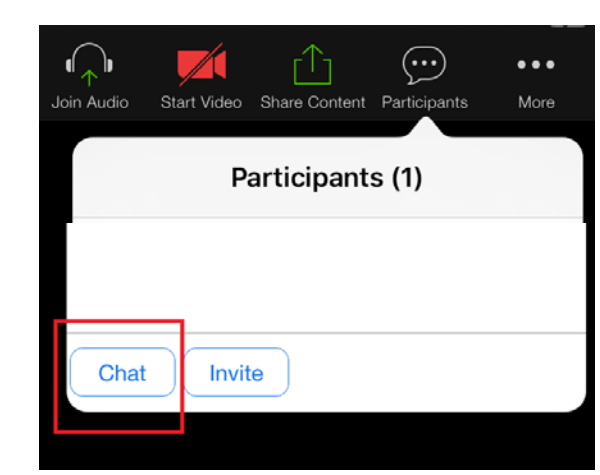

 $2.5$ 

Participants

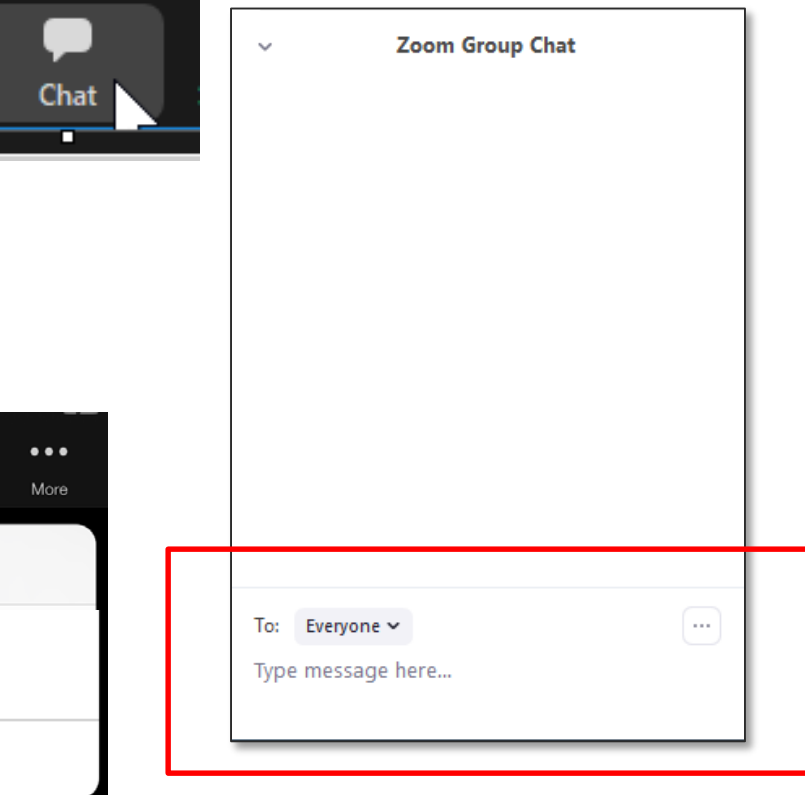

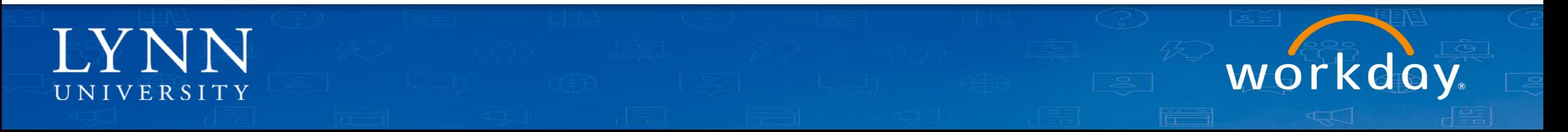

# Learning Objectives

Upon completion of this training, employees should be able to:

- 1. Identify important "Go Live" dates
- 2. Understand the procurement process in Workday
- 3. Recall how to initiate Requisitions, Supplier Requests and Supplier Invoice request
- 4. Locate navigation tools within Workday to initiate procurement tasks
- 5. Identify proper use of requisitions, expense reports, verify P-card transactions
- 6. Substitute older procurement forms with new Workday interface

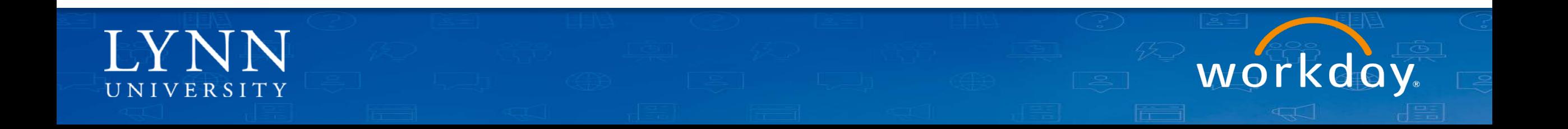

# What is Workday replacing?

- Jenzabar (AP and Purchasing)
- Expenditure Request Form
- Perceptive Content

UNIVERSITY

• Payment Net (Lynn Card)

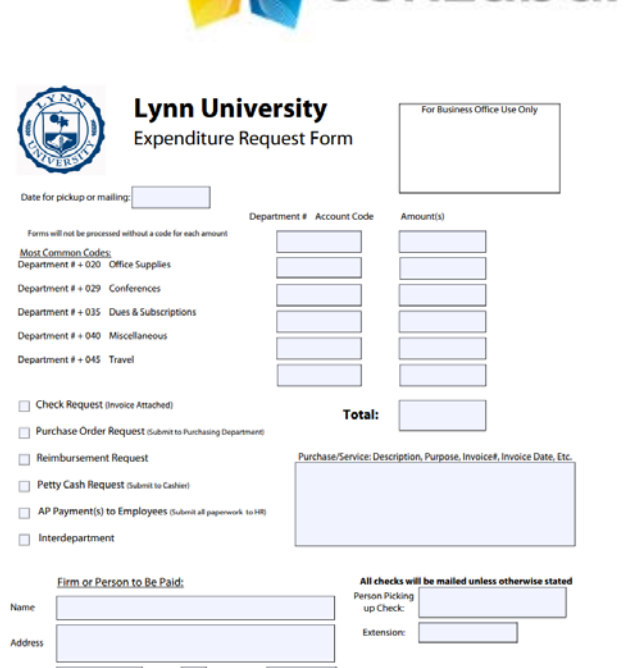

City State Zip Code

 $\blacksquare$  jenzabar

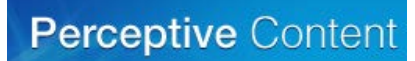

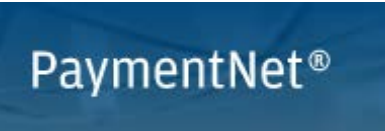

JPM Visa Card

workday

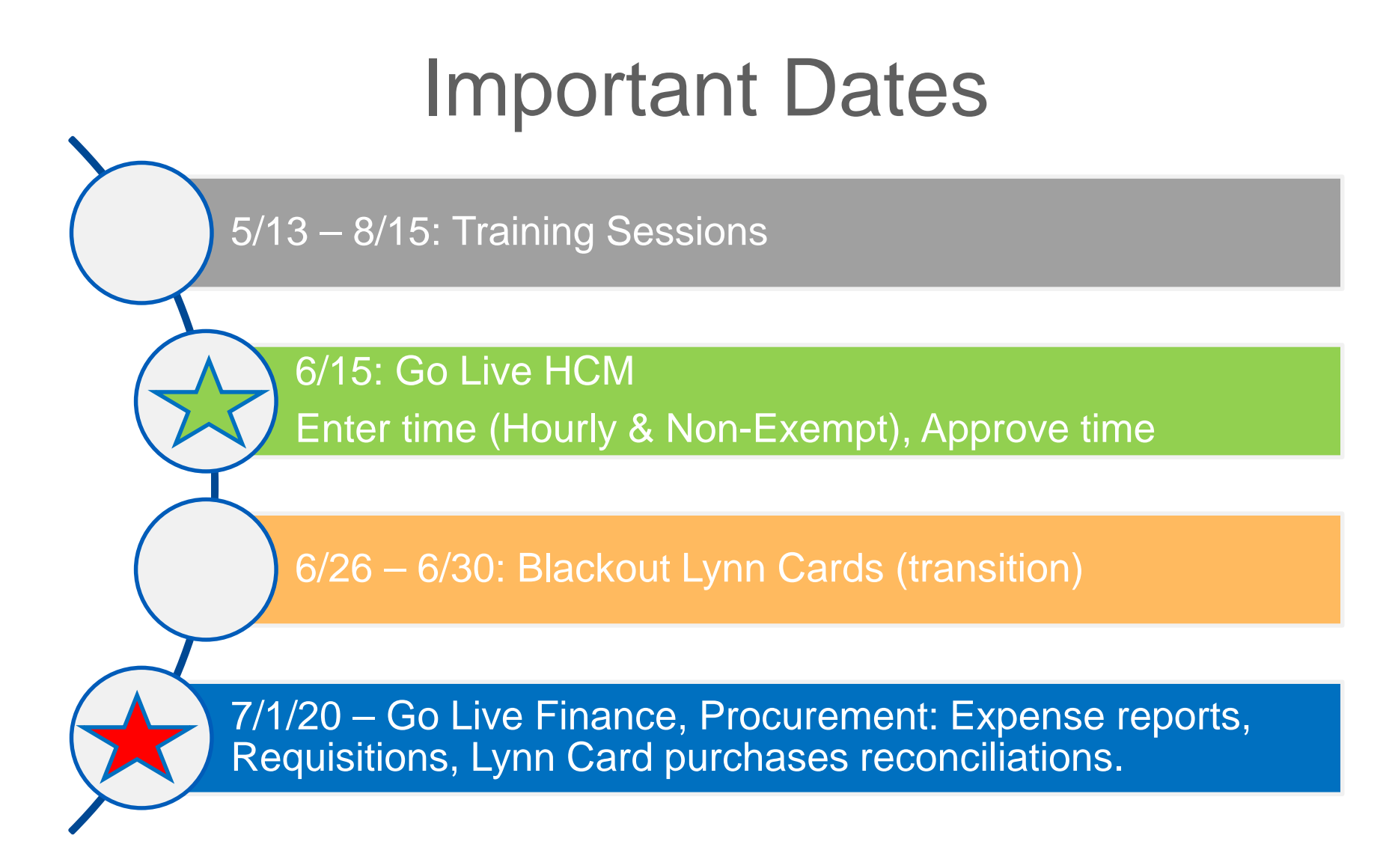

workday

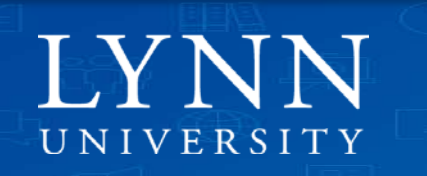

# Processes Available to Acquisitioners

- Create Requisitions
- Create Supplier Request
- Create Supplier Invoice Request
- Verify Procurement Card Transactions (Lynn P-Card holder)

\*Note: Expense reports and other procurement functionality will not be available to users in the production tenant until July 1<sup>st</sup>, 2020.

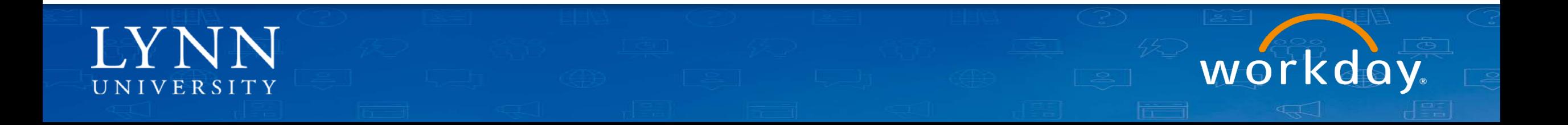

# Important

- Lynn JPM Card Holders
	- Lynn is updating the card program. There will be 2 cards:
		- Travel and entertainment expense card "T EXP" (brown travel card)– will follow Expense Report process
		- Procurement Card "P Card" (black purchasing card): Non travel expenses, only for goods and services – will follow Verify Procurement Card Transaction process
	- There is a blackout period for using the Lynn Card for travel and hospitality between 6/26 and 6/30 to help transitioning to Workday.

workday

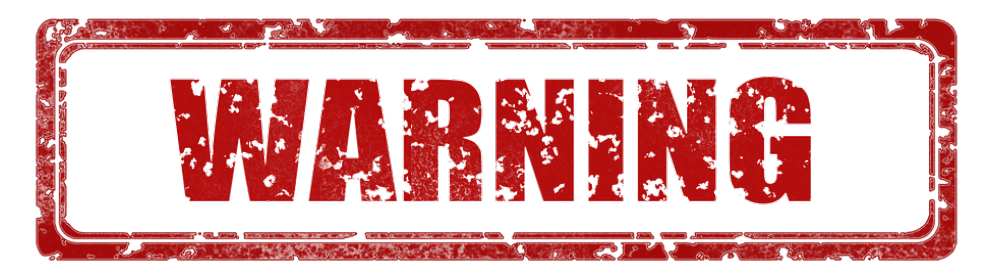

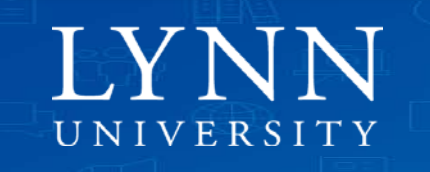

# Important

- With Workday you don't need to know GL accounts to report your expenses. The system will add your cost center to the report by default. Cost centers are the letters CC plus your department code. Delegates must select the appropriate cost center if different to the one defaulted.
- Expense items (or expend categories) are the equivalent to the object codes on the old GL account. No need to memorize, pick the one that best describe your expense.

\* Check the video [The Foundation Data Model](https://lynn.instructuremedia.com/embed/bcaec256-2a72-458c-a3b8-dfb984076202) if you want learn more about how cost centers and worktags work in Workday.

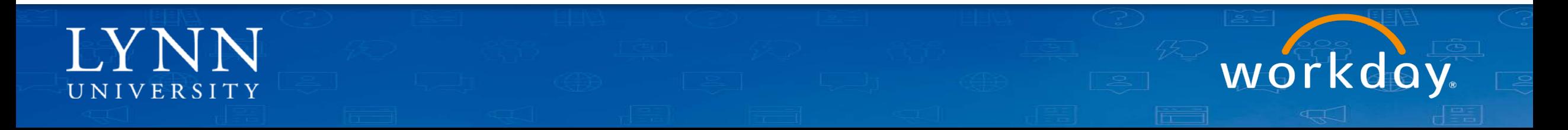

# Procurement Matrix

- Office supplies, misc. supplies.
	- WB Mason Website
	- Amazon Lynn Business account
- Goods and services
	- Create Requisition (Non-Catalog Item)
	- Requisition types: Blanket (open to a fiscal period), Goods, Services.
- Invoices without PO (postage, honorariums, etc)
	- If new supplier, submit Supplier Creation Request (include W9)
	- Submit a Supplier Invoice Request
	- Do not use with P-card purchases.

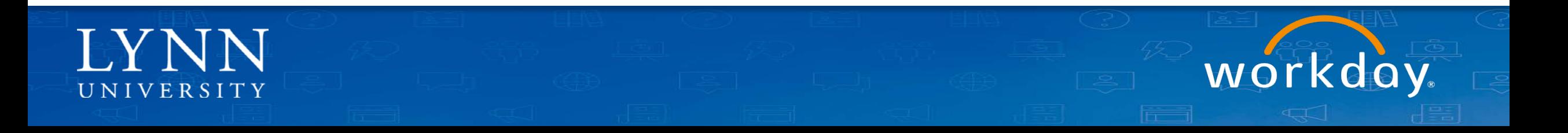

## Procurement Process

- A requisition is a formal request for procuring a product or service for the university, typically initiated by a departmental acquisitioners.
- Once approved, and if needed, the procurement department research and look for vendors to fulfill the request for goods and services.
- The procurement department formalizes the commitment to the supplier by creating a Purchase Order.

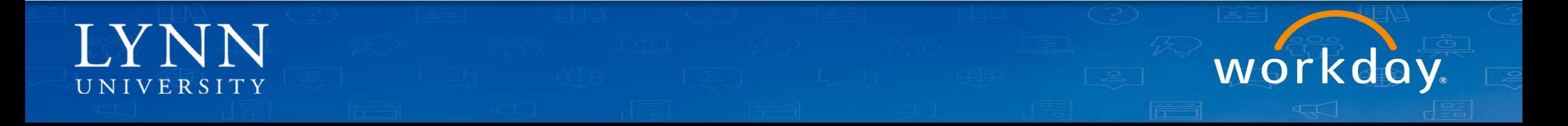

# How to Purchase an Item or Service

- Plan ahead. Allow for processing times.
- Is the supplier in Workday? If not create a Supplier Request.
- Get quote/estimate (links ok) from supplier and include in your requisition.
- When creating a requisition remember to click "Save for Later" if not ready to submit.
- Requisition will follow an approval path according to amounts and Cost Center approval hierarchy.
- Approved requisitions are routed to procurement.

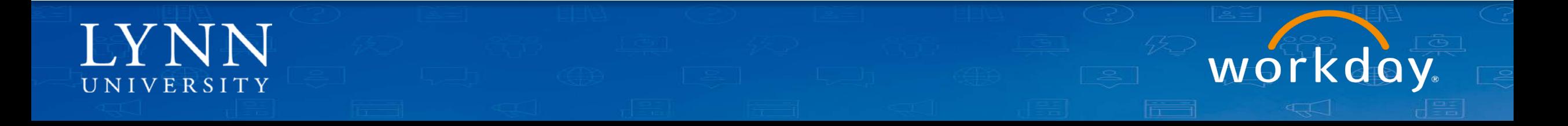

# How to Purchase Goods or Services

- Procurement approve requisitions and convert them to Purchase Orders (POs).
- Procurement issues official PO to supplier and order is officially placed.
- Departments receive goods or services.
- Invoices paid with Lynn P-Card (with or without PO) follow **verify P-card transaction process**.
- Invoices without PO, not eligible to pay on Visa, please create a **supplier invoice request** (Do not send to the email address).
- Send non Lynn P-card Invoices with issued PO (include PO number on email) to [apinvoices@lynn.edu.](mailto:apinvoices@lynn.edu)
- If possible, use P-Card to pay invoices. Create a requisition for purchase order to preapprove the expenditure.
- If no credit card is accepted by supplier, Procurement will issue payment via ACH or check.

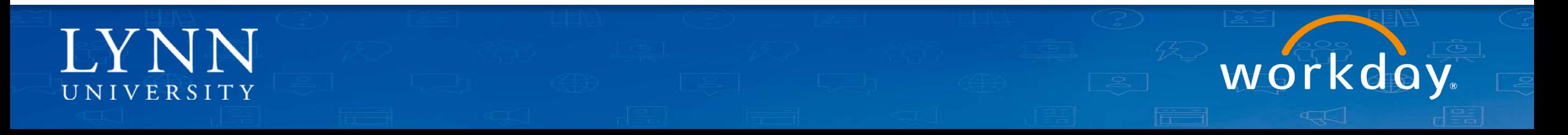

## Invoices

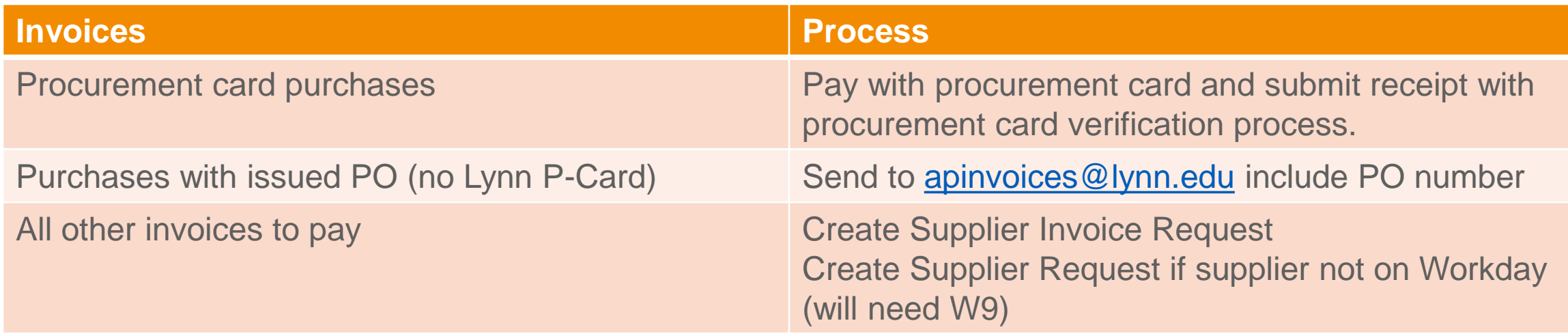

workday

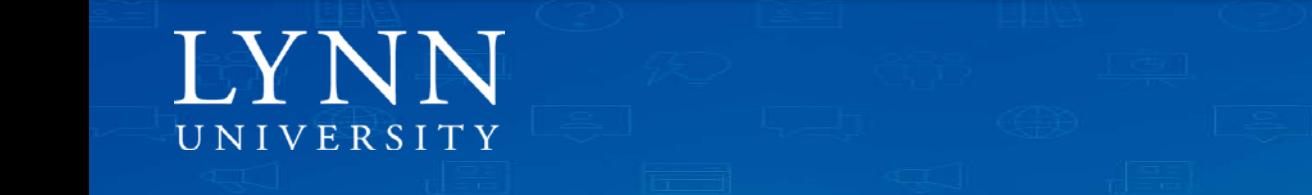

#### **Cost Center Approval**

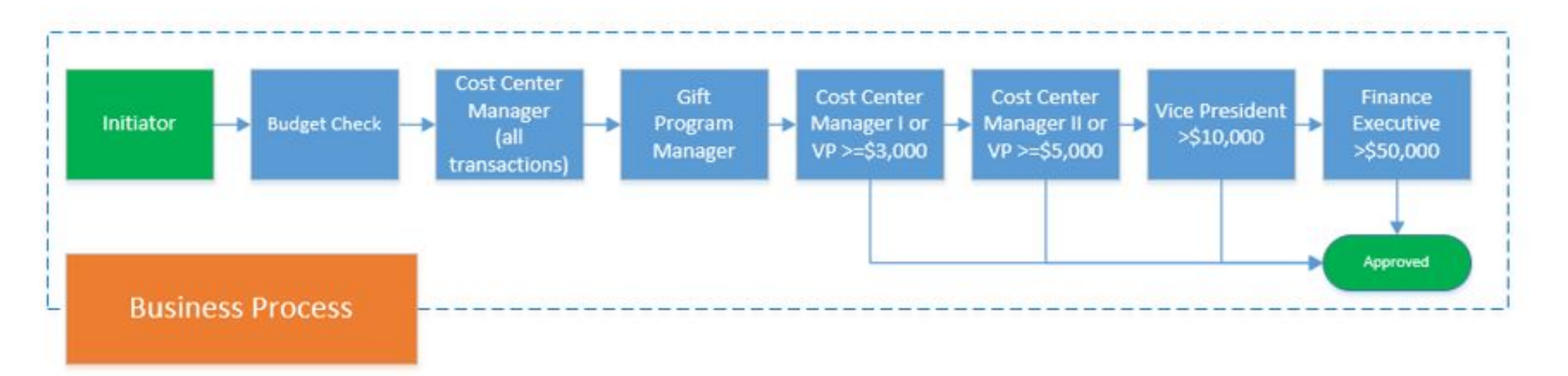

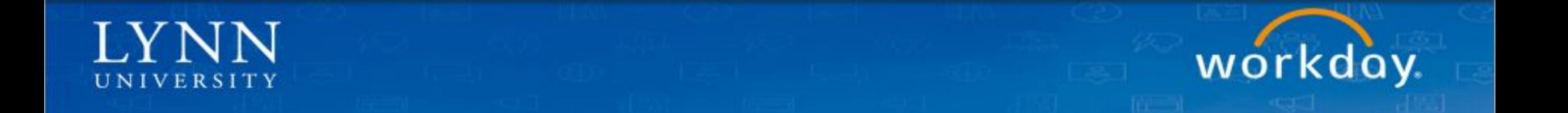

#### **Requisition Life Cycle**

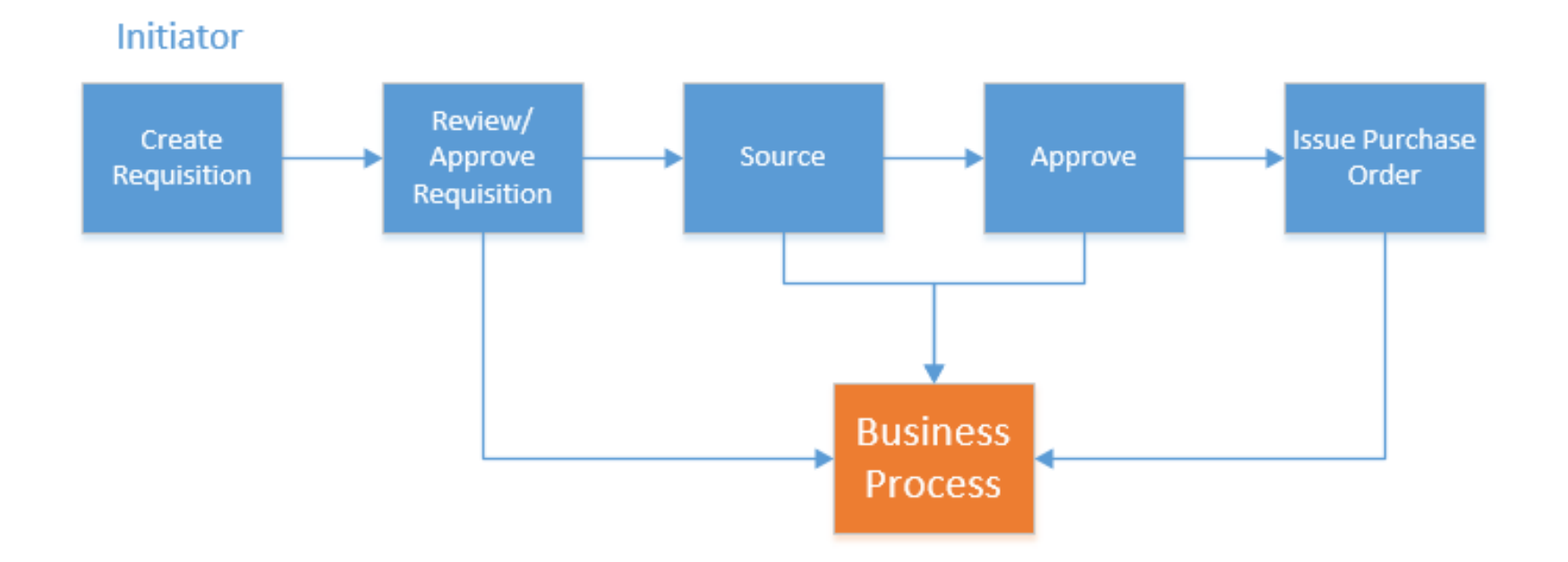

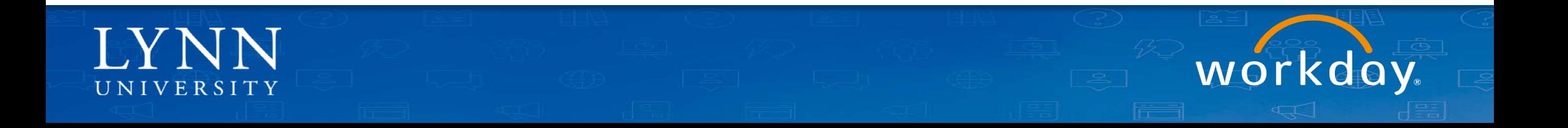

# Job Aids

- All Department buyers and Lynn JPM P-Card Holders:
	- [Verify Procurement Card Transactions](https://kb.lynn.edu/x/6oEUAg)
	- **[Create Requisitions](https://kb.lynn.edu/x/ip60AQ)**
	- [Create Supplier Request](https://kb.lynn.edu/x/6wH_AQ)
	- [Create Supplier Invoice Request](https://kb.lynn.edu/x/6wH_AQ)
- Cost Center Managers
	- [Review and Approve Expenses](https://kb.lynn.edu/x/gaC0AQ)
	- [Foundation Data Model](https://kb.lynn.edu/x/hoAUAg)

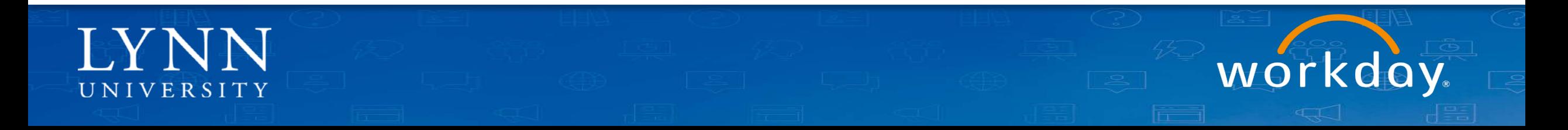

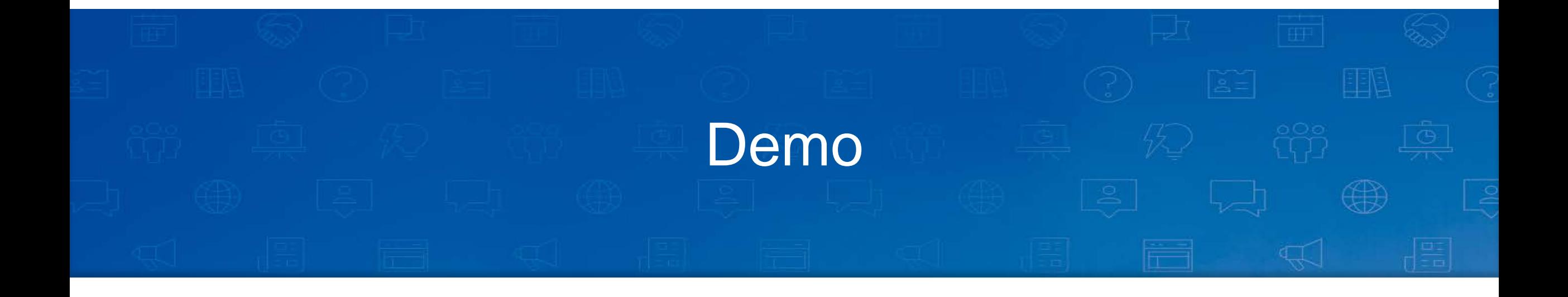

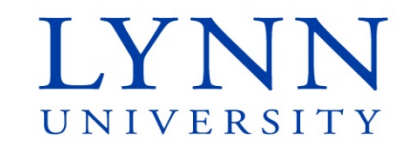

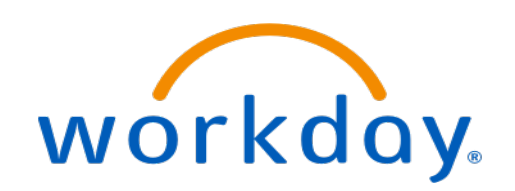

## **Next**

Follow up email:

Quick [survey](https://forms.office.com/Pages/ResponsePage.aspx?id=ULEEDlFiXUyqqlS5Rj5Q8XmeZ0Cz_8FAhrvznuFT_y9UMzZYU0hFSkJPN05SWThDOUc3MjNMVU80WS4u) Link to [documentation site](https://kb.lynn.edu/x/tAD_AQ) Link to [test tenant](https://wd5-impl.workday.com/wday/authgwy/lynn4/login.htmld?) Copy PowerPoint

Please visit our Workday new website for more info lynn.edu/workday

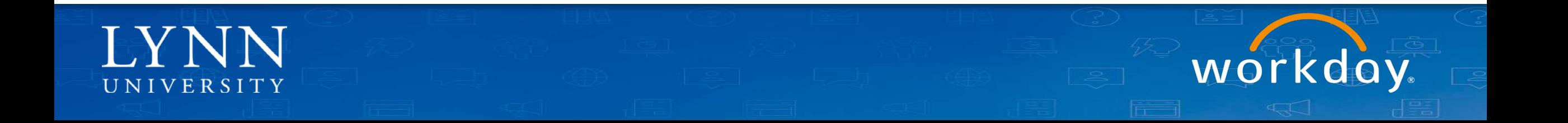

# **Next**

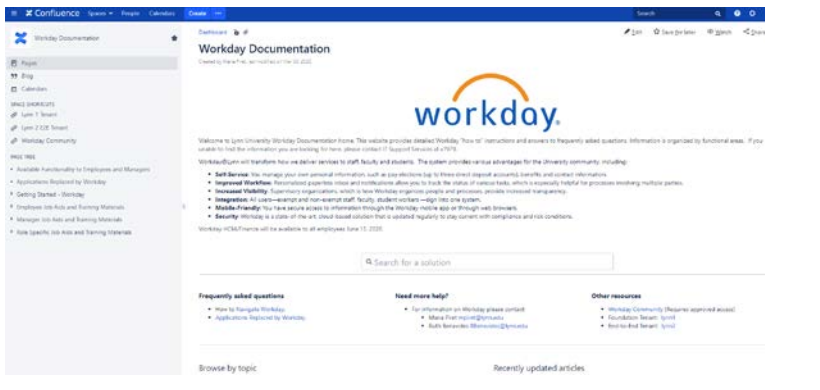

- **[Documentation site](https://kb.lynn.edu/x/tAD_AQ) Figure Training Sessions** 
	- **Employee (basics)**
	- **Time and Absences**
	- **Manager (basics)**
	- **Expense Reports**
	- **Cost Center Managers part 1**
	- Cost Center Managers part 2
	- Procurement (Requisitions, Invoices)
	- Hiring Managers

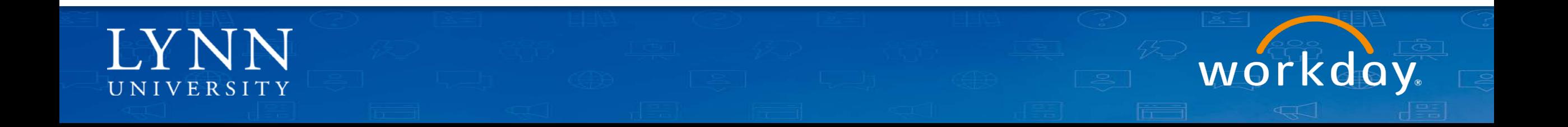

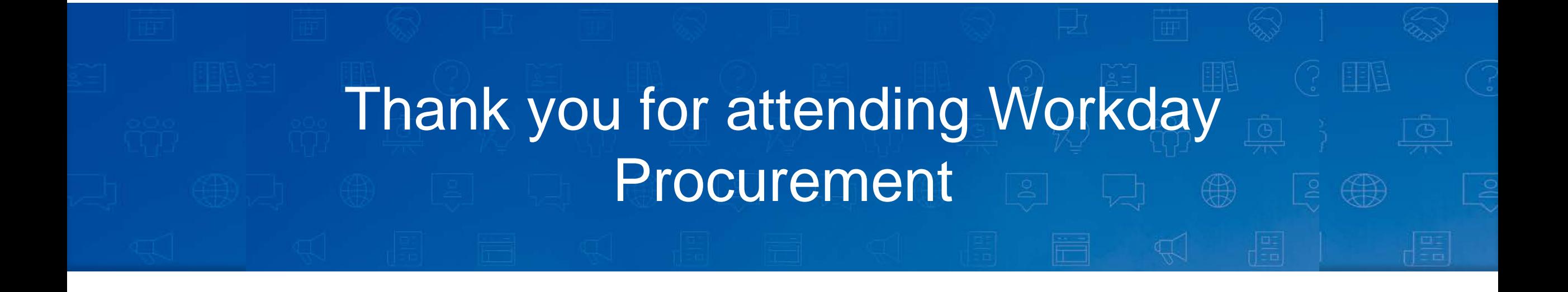

**Email your questions to:** workday@lynn.edu

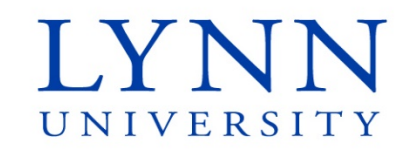

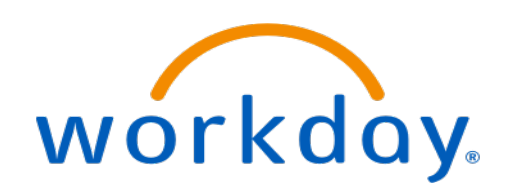